## 飛行ドローンの製作

橋本 彩希 福井あずみ 光 畑 穂 乃 花

## 1.研究概要

まず、自作ドローンのフレーム製作を し、次に Python を利用したプログラムを使 って、Tello EDU の飛行を行うことで、プ ログラミングへの理解を深めた。

2.研究の具体的内容

(1)自作ドローンの製作

まず、ドローンの理解を深めるため に、モータやフライトコントローラを支え るためのフレームの作成を、レーザ加工機 を利用して行った。

レーザ加工機とは

画像処理ソフトウェア(CAD など)を利 用して利用して作成したデータを用いて、 加工素材にレーザ光を照射し、蒸発・燃 焼・溶解することができる工作機械のこと である(写真1、写真2)。

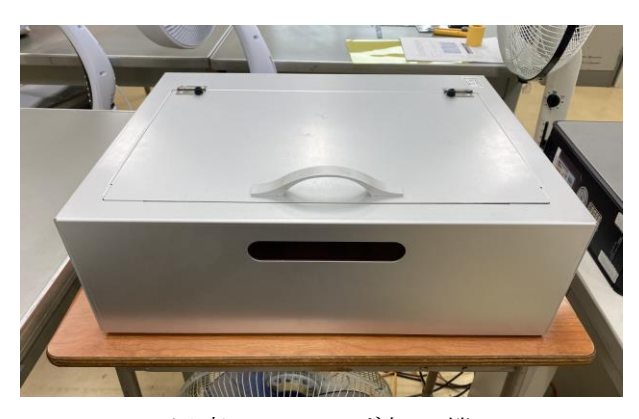

写真1 レーザ加工機

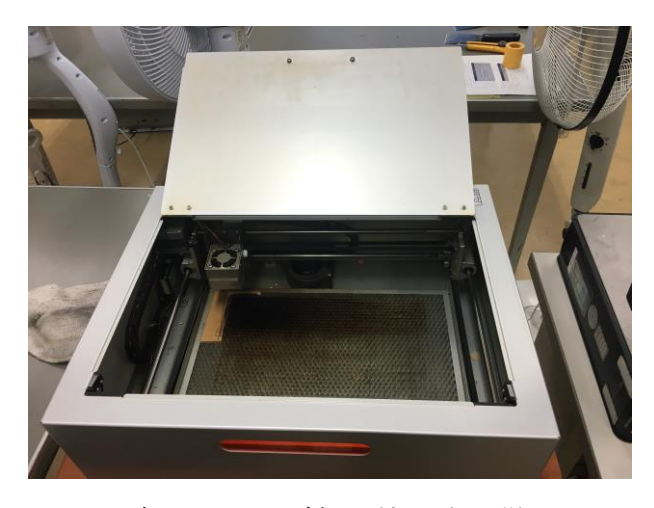

写真2 レーザ加工機の中の様子

また、加工機に出力するためのフレーム のデータの作成は、JWCAD と言う二次元汎 用 CAD アプリケーションソフトウェアを利 用した (図1)。

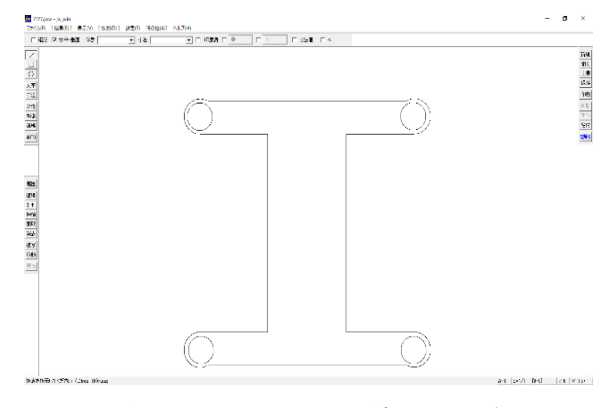

図1 JWCAD の設計画面の例

フレームはあらかじめレーザ加工機に 1.5m 圧のベニヤ板をセットし、JWCAD を利用し て作成したデータを加工機に PC から出力す ることによって部品の製作を行った(写真 3)。

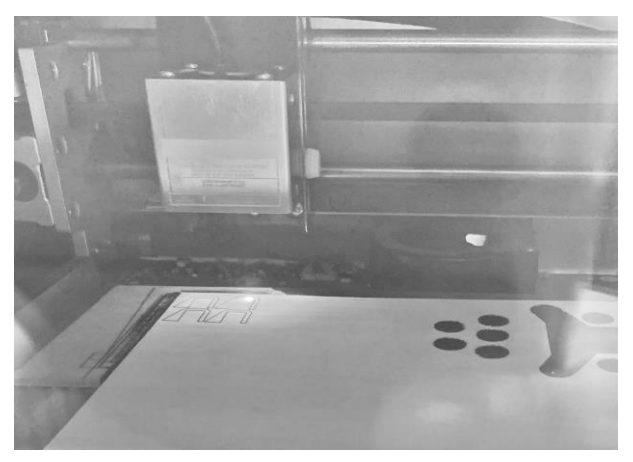

写真3 加工中の様子

また、フレーム作成時にはフレームの素 材となるものが重すぎるとモータの動力が 足りず、うまくドローンが飛行することが できないことや、柔らかすぎて落下時の衝 撃に耐えられないことなどを踏まえて、今 回はベニヤ板を採用した。

モータの部分には更なる補強として丸形 のフレームや下から支えるための部品の作 成なども行った。

部品の加工が終わった後は、モータの補 強のために作った部品などを先に本体のフ レームにつける作業を行った(写真4)。

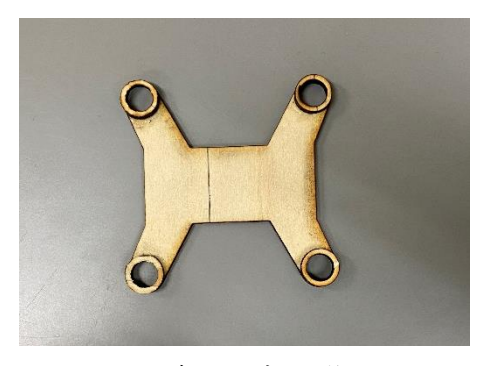

写真4 加工後

本体のフレームに部品の接着作業を終えた ら、フライトコントローラや、モータなど を先ほど作成したフレームに合体させた (写真5)。

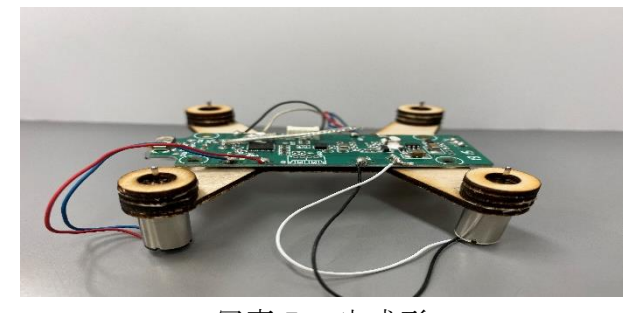

写真5 完成形

フライトコントローラとは

ドローン内部の各種センサから演算を行 い、機体の姿勢制御を行う基盤のこと。 フラコンや FC と言われる。

(2)Tello EDU を利用したドローンの飛行 Tello EDU とは

Ryze Tech 社より発売されている DJI と Intel の技術協力のもと開発されたもので ある(写真6)。

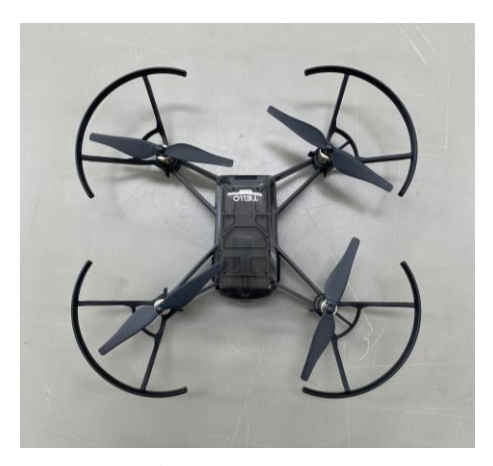

写真6 Tello EDU

重量 80g ほどで航空法による規制は受け ないドローンで一般的に「トイドローン」 と言われる。

(200g トイドローンは航空法の規制の適応 外ではあるが、他にも規制があるため飛ば せる場所は限られている。

これにより多くの場合では屋内ドローン 施設での飛行や、許可を取ったうえでの飛 行をさせることが良い。)

Python とは

1991 年に開発されたオープンソースで運 営されているプログラミング言語である。

特徴として、少ないコードで簡潔にプロ グラムを書けること、専門的なライブラリ が豊富にあることなどが挙げられる。

まず、ドローンを専用のコントローラを 使用して操縦をした (写真7)。

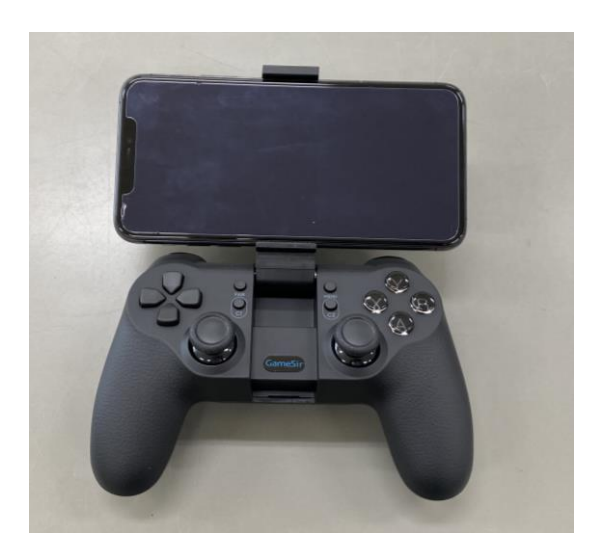

写真7 コントローラ

今回使用したコントローラは専用のもの で、Bluetooth でスマートフォンとドロー ンを接続することによって、ドローンの操 縦ができるといったものである。

コントローラを使用してドローンの飛行 を行った際には、スティック部分を少し傾 けただけでも、ドローンが広範囲にわたっ て動いたりしていた。

また、ドローンについているカメラで撮 影をし、その映像を見ながら操縦もした が、前後左右や上下の間隔がつかめにく く、ドローンを操縦すること自体が難しい 様子だった。

次に、ドローンを飛ばすための環境づく りをした。(今回の課題研究では Python

3.7 のバージョンを利用した。)

今回はコマンドを利用しパソコンから出 力したコマンド通りの動作をドローンが行 うようにした (図2)。

| コマンド名           | 解説                 | 備老               |
|-----------------|--------------------|------------------|
| command         | SDKのコマンドモードに移行     | 最初に1回送信          |
| takeoff         | 離陸                 |                  |
| land            | 着陸                 |                  |
| up x            | 上昇 xには20~500を入れる   | up 50 で50cm上昇    |
| down x          | 下降 xには20~500を入れる   |                  |
| left x          | 左移動 xには20〜500を入れる  | left 20 で20cm左移動 |
| right x         | 右移動 xには20~500を入れる  |                  |
| forward x       | 前進 xには20~500を入れる   |                  |
| back x          | 後進 xには20~500を入れる   |                  |
| CW <sub>X</sub> | 時計回り xには1~360を入れる  | cw 30で右へ30度旋回    |
| CCW X           | 反時計回り xには1〜360を入れる |                  |

図2 コマンド一覧

このプログラムでは、キーボードから打た れたコマンドの文字コードを変換し、ドロー ンにそのコードを送ることで、コマンドにあ ったものならその通りの飛行をするといっ た動作を行うものである(図3)。

(Python の標準文字コードは utf-8 とな っている。)

```
while True:
```

```
try:
     msg = input("");
     if not msg:
          break
     if 'end' in msg;<br>print (...')
          sock. close ()
          break
     # Send data
     msg = msg. encode (encoding="utf-8")
     sent = sock. sendto (msg, tello_address)
except KeyboardInterrupt:
    print ('\{n .<br>sock.close()
                      \ldots \times \binom{1}{2}break
```
## 図3 プログラム一部抜粋

ドローンの飛行では簡単な離着陸や方向 転換、下降上昇などの動作確認を行った。

また、パソコンからドローンへコマンド を送る際に一つの動作が完了する前に次の 動作を送ってしまうと、ドローン自体の制 御ができなくなってしまうこともあった (写真8)。

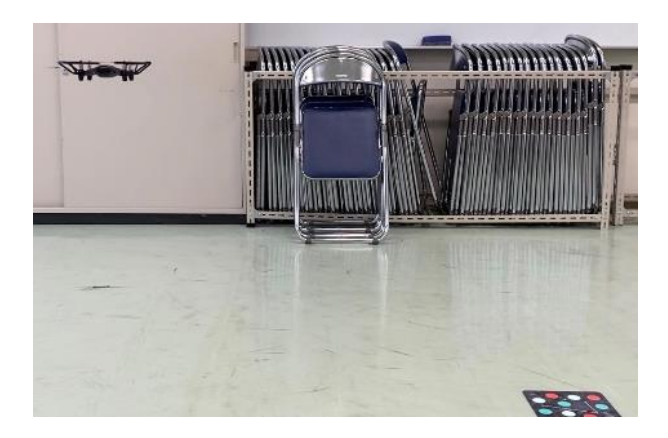

写真8 ドローンの飛行中の様子

3.研究のまとめ

当初の予定では、ドローンを飛行させるの に、プログラムを作成しボタン一つで一連の 飛行をさせる予定ではあったが、Python の プログラムを思うように変更することが難 しく、当初予定していた、自動追尾などのシ ステムを実装することができなかった。

しかし、自作ドローンの作成では、フレー ムを作成し、コントローラを使用し、飛行さ せることができ、ドローンを作る楽しさや理 解を深めることができた。

感想

ドローンを使って課題研究を始めようと メンバーの人たちと相談して決めるまでは よかったけれど、そこからドローンを活用し てどのような研究をするか目標を決める時 点で、ドローンとはいったいどういったもの なのかもよくわからずに始めようとし、目的 や、どのようなドローンを使用するかなどの 決定をするのに時間がかかりすぎてしまっ た。

そのため、本格的にフレームの作成を行っ

たり、プログラミングをしてみたりといった ことに取り組むことが遅れてしまったなと 思った。

また、フレーム作成時の設計や、プログラ ミング環境を作るのにも時間がかかりすぎ てしまったなと思う。これらの作業などは三 人で分担していればもっとロスも少なくで きたのかなとも思う。

今回の課題研究を通して、今後はもっと効 率や、本当にできるかどうかなどを考えて行 動していきたいなと思う。

## 参考文献

<https://yslaser.com/about-laserengravers/>

<https://atcl-dsj.com/useful/4904/>

<https://ja.wikipedia.org/wiki/Python>

[https://propeller.valed.jp/column/artic](https://propeller.valed.jp/column/article/?id=c1608107797) [le/?id=c1608107797](https://propeller.valed.jp/column/article/?id=c1608107797)

[https://drone-](https://drone-an.pro/tellosdk_trans/04_tello_commands/)

[an.pro/tellosdk\\_trans/04\\_tello\\_commands](https://drone-an.pro/tellosdk_trans/04_tello_commands/) [/](https://drone-an.pro/tellosdk_trans/04_tello_commands/)